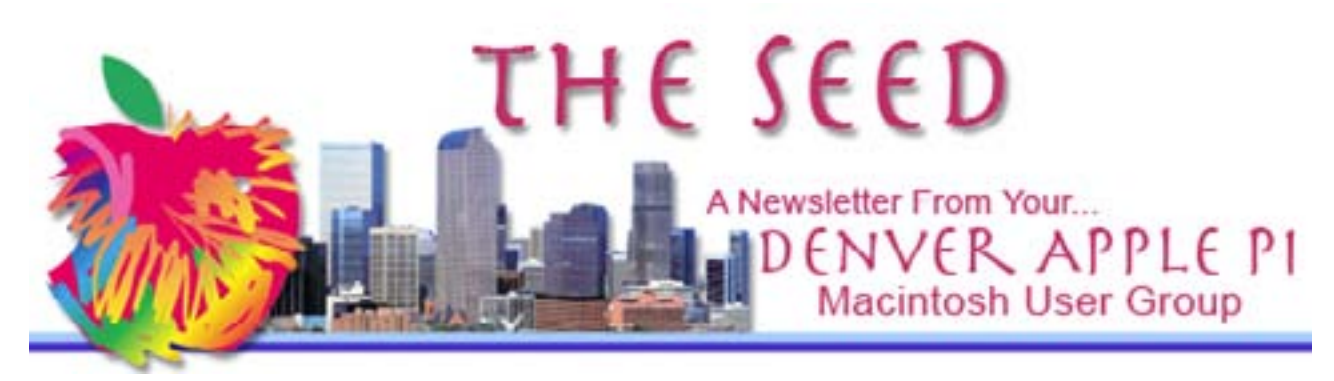

September 2013 <http://www.denverapplepi.com> vol 34, No 9

hannan manaman yan manaman ya manaman ya k <u> Saanaanaanaanaanaanaanaanaanaanaanaanaa</u>

Guest Editor: Darlene Boord

### **Denver Apple Pi**

Mac SIG Meetings are held at Applewood Community Church 12930 West 32nd Avenue Golden CO 80401 — 7 to 9 p.m.

Help SIG Meetings are held at Courtyard At Lakewood 7100 West 13th Avenue Lakewood CO 80214 — 7 to 9 p.m.

Maps to these locations are on our Web site.

 $\phi$ 

#### **MEETING DATES** September through December 2013

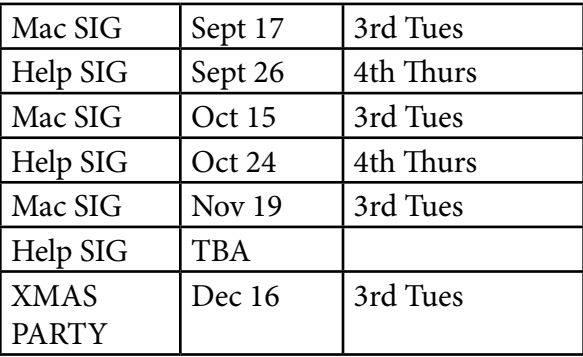

*Special Message: If you have had any dealings with Larry and Sonna Reed or DC Studios, Elissa would like to know about your experience, positive or negative. Please contact her at 303-421-8714 or elissamc@comcast.net.*

DAPi Program September 17, 2013 — 7 to 9 p.m. How It All Started With Apple Presenter: Tammy Hanson Applewood Community Church 12930 West 32nd Avenue Golden CO 80401

,,,,,,,,,,,,,,,,,,,,,,,,,,, ◆◆◆◆◆◆◆◆◆◆◆◆◆◆◆◆◆◆

Tammy will talk about her visit to the Apple II KansasFest or K-Fest this summer. She will show a 15-minute interview featuring Steve Wozniak that was filmed at the convention.

DAPi welcomes Tammy to its board as the new Help SIG VP.

Membership dues for DAPi are \$15 per year. Members receive the monthly newsletter, *The Seed*, in PDF format via e-mail. Those who prefer to do so can pay \$20 and receive a snail mail copy of the newsletter. You can bring your payment to the monthly meetings or you can send your remittance to the club mailing address: Denver Apple Pi, 6501 Welch Court, Arvada CO 80004-2223.

### Gmail Mystery Solved

*by Rosalyn Kirkel*

- On June 28th I noticed that no new e-mail
- messages were arriving. I could send a message
- but could not receive one in my Mail application.
- I called AppleCare tech support and spent the first
- hour with a technician who tried all she knew. My
- Gmail application was not receiving messages
- **•** from the Gmail server, where all my messages
- were living. I was referred to a senior technician,
- who, with the assistance of "sharing" technology,
- was able to guide my cursor, while his red cursor
- **appeared on my screen.**
- After two hours he had exhausted his cumulative
- 20+ years of applicable knowledge and analytical
- skills. He concluded that the problem was one that
- Gmail technicians could solve; my e-mail messages
- required a "push" from Gmail's server into my
- **Apple Mail program, he said. Using an alternative**
- Yahoo account, he sent me contact numbers for
- Gmail's Web site. However, neither phone number
- accessed a live response.  $\bullet$
- **Another AppleCare tech provided several**
- additional 800 numbers, one of which had a menu
- that said Google did NOT offer live tech support.
- **Two other numbers reached foreign-sounding**
- voices (India?) which said they were indeed
- available to provide tech support for Gmail…
- for \$99 a year, one said. I grew suspicious with
- the trend of the questions such as, "What is
- your home address?" and hence terminated the conversation.
- Larry Fagan, DAPi president, offered to work on
- this problem at the DAPi annual picnic (July 14).
- Grateful for the assistance, I eagerly accepted his
- offer. After a little more than an hour of work, it
- was revealed that all my Gmail account settings
- were unchanged since before June 28th. The
- solution eluded him; he was stumped. He said he
- would continue to study his sources.
- Friday, July 19th, Patrick at the Cherry Creek Apple Store Genius Bar took his turn at trying to solve the

puzzle. After checking the obvious, he went into User Library, got rid of all mail preferences (plists), reset mail preferences to default values, got rid of all mail folders (mail and mail downloads), and then reopened Mail. Voila! It worked! All the accumulated e-mail messages from the Gmail server now appeared in the Apple Mail account. Patrick's surprise and exclamation of "What?! It worked?" said a lot.

Patrick emphatically cautioned NOT to do anything in User Library unless you know what you're doing!

I'm very grateful to all those who worked to solve this mystery.

There's a lot to learn about computers, and the best and brightest can still experience a stroke of genius.

### Added Two Cents

I had a weird thing happen once, which scared me to death. After I emerged from the experience, I called Apple to tell them what had happened and to ask what they knew about it. I learned something very important from this experience. The Apple technician said DO NOT MESS WITH THE LIBRARY. He said all kinds of weird things can and do happen if you do. He also said that messing with the library is not possible with Mountain Lion because Apple has hidden the library so that people who don't know what they're doing can not access it. I said I thought that was a very good idea.

I was on Snow Leopard, so I was able to access the library. I know Rosalyn is not on Mountain Lion either. So if you're on anything earlier than Mountain Lion, stay out of that library if you know what's good for you!

*—ed*

 *DAPI Newsletter Vol 34 No 9 Page 2*

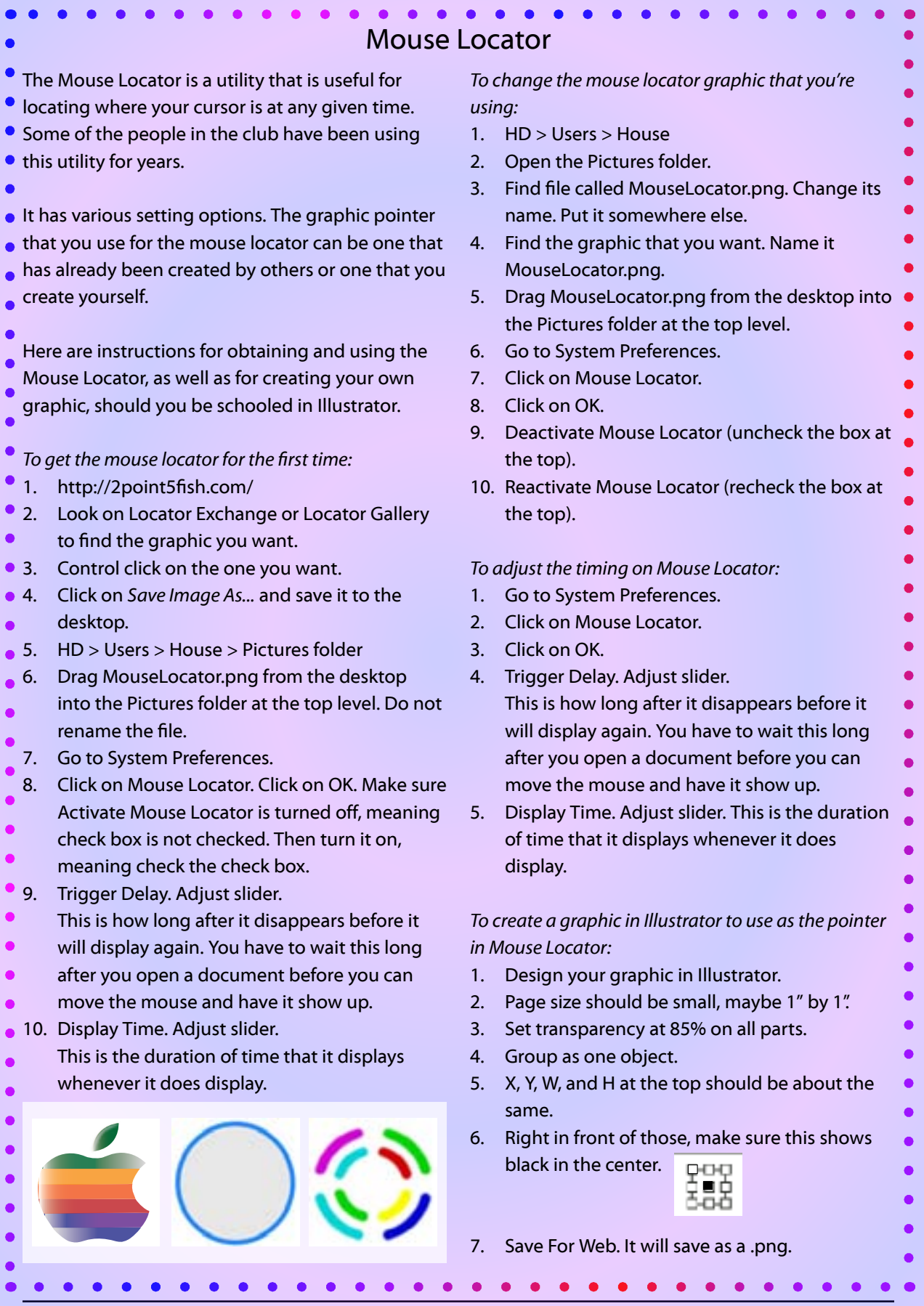

*DAPI Newsletter Vol 34 No 9 Page 3* 

I created my own graphic pointer in Illustrator and

- am now using it successfully. My graphic can also
- be used on a hard drive or a folder. Any graphic
- can be applied to a hard drive or a folder by doing
- the following. First copy the graphic you want to
- the clipboard. Then select the hard drive or folder
- and do Command I. Within this window, select
- the graphic at the top of the window and then
- paste your graphic. That's all it takes. I will send my
- graphic as an e-mail attachment.
- 

### OS X Mavericks

The newest operating system is called Mavericks.

- It will ship this fall. Both Mac Life and Mac World
- have articles about it. Don't forget, the library
- carries both of these magazines. You can also see
- [www.macworld.com](http://www.macworld.com) or [www.maclife.com](http://www.maclife.com).
- 

### Apple I Brings Big Price

- A functioning Apple I was recently sold at auction
- for over \$671,000. There are reportedly only 50 sets that remain in existence, only six of which are operational.
- 

# Recycling Old Apple Stuff

- Old computers and peripherals contain heavy
- metals such as lead, cadmium, and mercury. These
- are bad for people's health when they get into the
- soil and the water. Recycling old electronics cuts
- **•** energy costs for production of future electronics.
- Reuse creates jobs. And it's illegal in 25 states  $\bullet$
- to trash old electronics. There are three ways to
- recycle your equipment: drop it off in person, ship
- it away, or donate it. Check with the Apple Store
- regarding possible discounts for turning in old equipment.
- 
- Before discarding your computer equipment,  $\bullet$
- make sure you remove your personal data. You  $\bullet$
- need to use a disk-wiping program such as Apple's
- Disk Utility to do this.
- **•** For a lot more details, see [http://www.macworld.](http://www.macworld.com/article/2035435/recycle-your-old-tech-gear.html)
- [com/article/2035435/recycle-your-old-tech-gear.](http://www.macworld.com/article/2035435/recycle-your-old-tech-gear.html)
- [html](http://www.macworld.com/article/2035435/recycle-your-old-tech-gear.html).
- 

#### Get well wishes for a speedy recovery to Don Clark!

 $\bullet$ 

### External Batteries for the iPad

MacWorld recently tested nine external batteries for the iPad. Portable batteries can be handy when you're away from a power source or experiencing a power outage. They can also charge smart phones, media players, and other mobile devices that draw electricity over USB.

The greatest amount of juice is determined by the unit's battery capacity, which in the case of the tested batteries measured from 6,000 mAh to 16,000 mAh. Keep in mind that higher-capacity batteries are generally larger and heavier than lower-capacity ones. Also, the higher the capacity, the longer it takes to charge — as long as 14 hours for some.

Their conclusion is that no single portable charging device will suit everyone. You will have to choose based on the criteria that are most important to your own particular needs.

The article includes ratings for nine devices: (1) iSound Portable Power (2) iSound Portable Power Max (3) Just Mobile Gum Max Duo (4) Lenmar Helix . Power Bank (5) Mophie Juice Pack Powerstation Duo (6) Mophie Juic Pack Powerstation Pro (7) New Trent iCarrier IMP120D (8) Sanho Hyperjuice Plug 10,400 MAH (9) Sanho Hyperjuice Plug 15,600 mAH. Read the article at

[http://www.macworld.com/article/2042742/](http://www.macworld.com/article/2042742/review-nine-batteries-for-charging-your-ipad-and-everything-else.html) [review-nine-batteries-for-charging-your-ipad-and](http://www.macworld.com/article/2042742/review-nine-batteries-for-charging-your-ipad-and-everything-else.html)[everything-else.html](http://www.macworld.com/article/2042742/review-nine-batteries-for-charging-your-ipad-and-everything-else.html).

# Carpool to DAPi Meetings

If you need a ride to our DAPi meetings and would be interested in carpooling, please contact Elissa at 303-421-8714. DAPi does not publish members' names or phone numbers, so arrangements have to be made through a central source.

. . . . . . . . . . . . . . .

 $\bullet$ 

 $\bullet$ ò  $\bullet$  $\bullet$ 

- Adobe Institutes Controversial New Policy of Taking Everything to the Cloud In the future, you will not be able to buy Adobe's Creative Suite or any of its programs. Rather, you
- will have to rent them at \$50 a month. This
- comes to \$600 a year, to which you must commit.
- This poses a problem for people who don't have
- that kind of money to throw around.
- Creative Cloud contains over 35 desktop or mobile applications and services along with 20GB of cloud
- storage. You do still need to back up your work,
- though. Adobe is claiming that they can introduce
- updates more quickly and that the user will always
- have the most current version of applications.
- However, the downside is that if your subscription
- lapses, the documents you have created can not
- be read. So you have to pay in perpetuity just to
- be able to have access to documents you created when you were a subscriber.
- According to MacLife (8/2013), Adobe has 1.5
- million paid subscribers. They are currently
- offering discounts on their cloud package for
- students and teachers (\$30 a month), teams (\$70
- a month), and users of a single application (\$20 a month).
- 
- Some people are calling this extortion.
- Don't forget that when you're renting, prices
- can arbitrarily be increased by the owner of the
- property at any time.
- This change is going to be bad for small businesses and freelancers.
- 
- So far, you can still buy CS 6, but it's not going to
- be upgraded. So if you don't want to cough up
- \$600 a year for access to Adobe's applications via a subscription, you might eventually need to switch
- to other software, such as Pixelmator (which costs
- 
- less) and The Gimp (which is open source).
- I think they should offer a choice. Heavy-duty
- users who are making loads of money using this
- software and who want to get all the latest and

. . . . . . . . . . . . . . . . . . .

greatest could opt to rent the software. Those who don't use the software constantly, who don't need  $\bullet$ all the latest and greatest, and/or who can't afford or don't want to pay the exorbitant price could opt to buy the software. But this choice is not being given to Adobe's users.

Apparently over 32,000 users have signed a petition against Adobe's compulsory subscription move.

If you want to get more information and to see what people are saying pro and con, just google *Adobe Creative Cloud* or *Adobe Creative Cloud review*, and you'll find there are lots of comments that you can read.

### Consumer Reports Readers Rate Apple Tops in Tech Support

In a reader survey recently conducted by Consumer Reports, Apple easily beat out competitors Lenovo, Asus, Dell, Toshiba, HP/ Conpaq, and Acer/Gateway/eMachines in customer satisfaction. The Genius Bar was rated as solving 88% of problems, while Staples' EasyTech scored 73% and Best Buy's Geek Squad scored 70%. Apple has a reputation for good tech support  $\bullet$ and reliable products, and that reputation is well earned.

# Library Overdrive for E-books

OverDrive is a service used by more than 18,000 libraries worldwide to lend e-books, audiobooks, and other media to their patrons. To find an OverDrive library near you, go to http://search. overdrive.com. Log in to your library's site and check out an item. When your item is due, it will automatically disappear from your computer, so you will never end up owing a fine.

> pI Recyc<sub>le</sub> please bring your inkjet or toner cartridges to the next meeting.

### Denver Apple Pi Membership Information

Denver Apple Pi (DAPi) is an Apple Computer User Group. It is not affiliated with Apple, Inc. *The Seed* is an independent publication not affiliated or otherwise associated with or sponsored or sanctioned by Apple, Inc. The opinions, statements, positions, and views stated herein are those of the author(s) or publisher and are not intended to be the opinions, statements, positions, or views of Apple, Inc. Articles, stories, and other items in *The Seed* may be copied or used by other clubs or groups as long as credit is given to Denver Apple Pi and the author of the article. On reprints, please also include the date or volume number from *The Seed*.

MEMBER BENEFITS INCLUDE monthly meetings, information, new product announcements, door prizes when available, a forum for sharing ideas with other members, and help. Copy programs from the Disk Libraries. PROGRAM LIBRARIES: Over 900 public domain programs, GS Library on 3.5" disks or on a 100 MB ZIP disk, Mac disks available in HD, ZIP and CD formats.

MEMBERSHIP DUES are \$20.00 per year for a monthly hard copy of *The Seed* or \$15.00 per year for a monthly PDF copy. Fill in the form below or ask for an application to send with your check to the DAPi mailing address:

DENVER APPLE PI, 6501 Welch Ct, Arvada CO 80004-2223. Elissa McAlear: call 303.421.8714 for information about Apple II, GS and Mac. Email: [elissamc@comcast.net](mailto:elissamc@comcast.net). Our Web site is: [http://www.denverapplepi.com.](http://www.denverapplepi.com)  $\Box_{\mu\nu} = \Box_{\mu\nu} = \Box_{\$ 

Macintosh SIG meets the THIRD TUESDAY of the month, 7:00 to 9:00 p.m. Troubleshooter Group Help SIG meets the FOURTH THURSDAY of the month, 7:00 to 9:00 p.m. *The Seed* articles should be e-mailed to [jjetherton@comcast.net,](mailto:jjetherton@comcast.net) subject: "SEED Article".

#### Membership Form

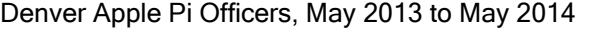

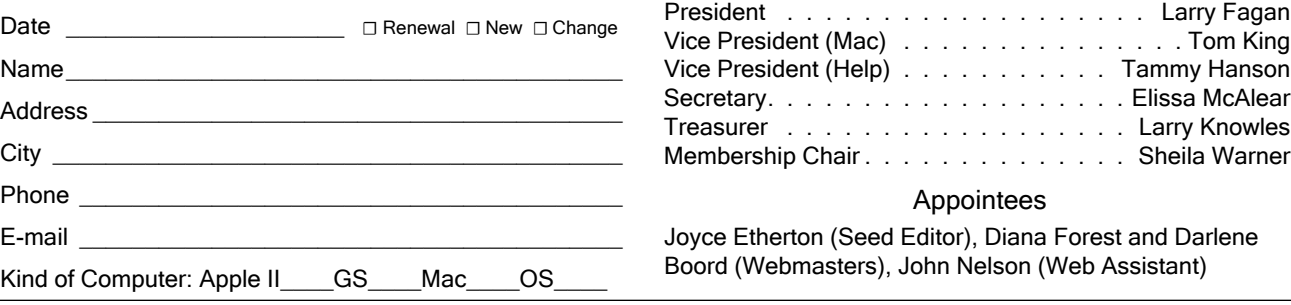

*Denver Apple Pi 6501 Welch Court Arvada CO 80004-2223 FIRST CLASS MAIL DATED Return Requested*

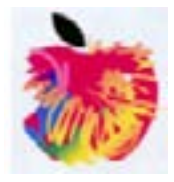